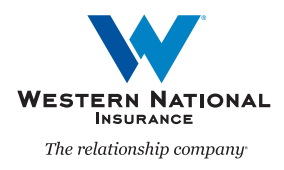

## *AgentsOnline* Policy & Claims Search Update A Guide for Agents

*AgentsOnline* now has a streamlined search bar for accessing your customers' Policy and Claims details. This new feature lets you search for Policy and Claims information for both personal and commercial lines using a single search bar located on the AgentsOnline homepage. This results in fewer clicks and faster-loading search results, saving you time when accessing your customers' Western National data.

## **Policy & Claims Search**

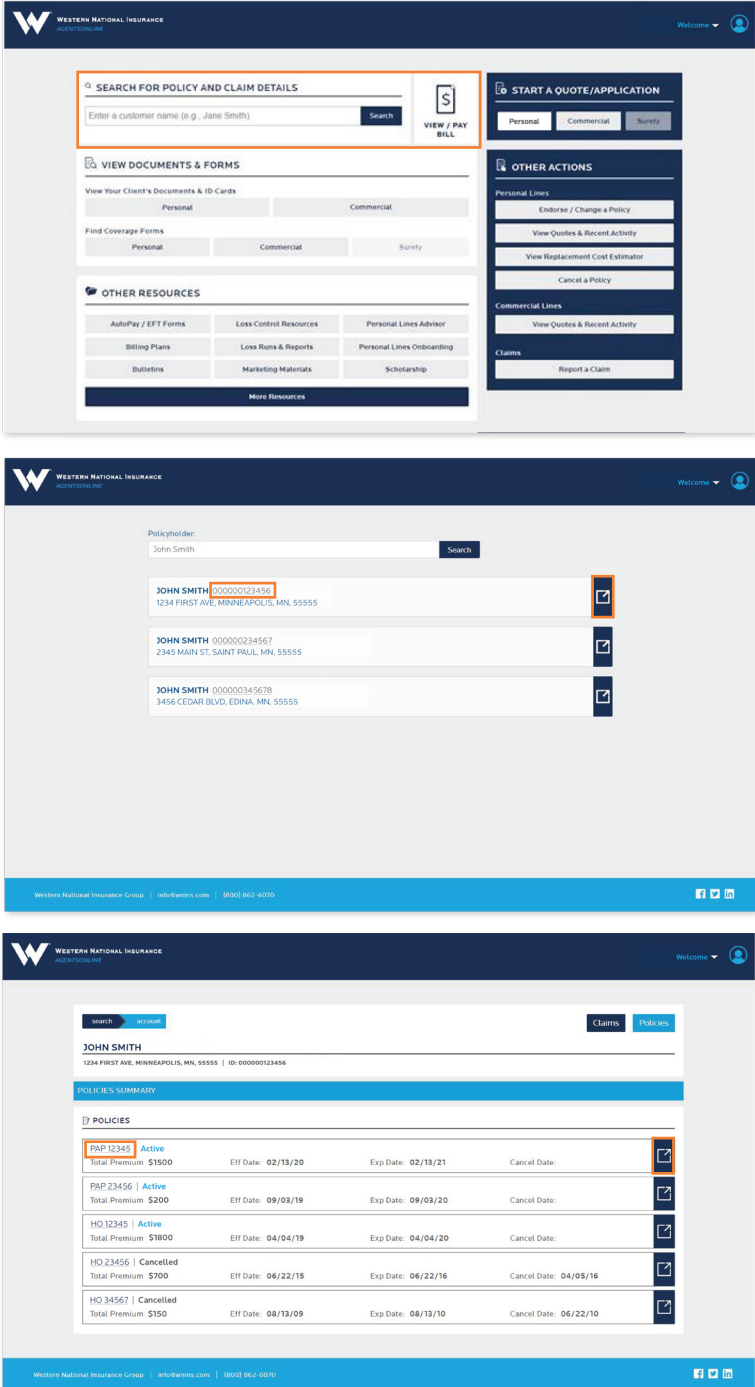

To view Policy or Claims details for your customer, type the customer's name into the search bar and click the blue "Search" button.

Your search will return matching results.

Select the customer whose details you want to view by clicking on either their ID number or the dark blue button on the right side of that customer's result.

To access Policy details, select the Policy you want to view by clicking either the Policy number or the dark blue button on the right side of that specific policy listing.

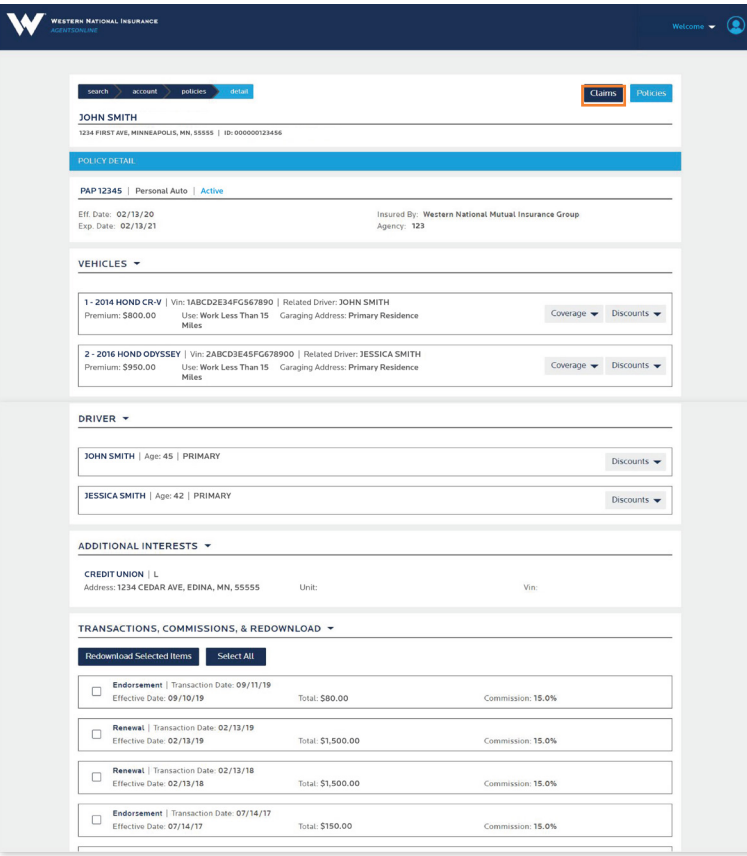

You can now view all details for that policy on the Policy Details screen.

To access Claims details, select the "Claims" button located towards the upper right of the page.

You can then select a Claim you want to view by clicking either the Claim number or the dark blue button on the right side of that specific claim listing.

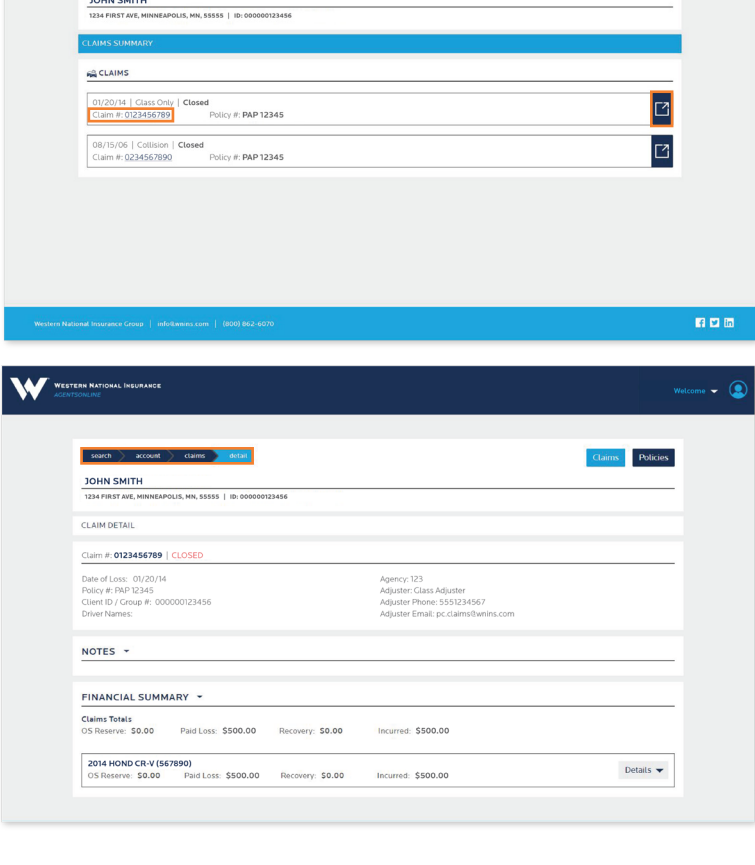

You can now view all details for that claim on the Claim Details screen.

Taims Policies